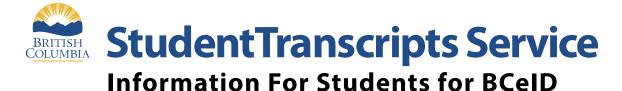

**StudentTranscripts Service (STS)** is an online application for students to view their school marks, transcripts, scholarships and send transcripts electronically to post secondary institutions and employers.

# Get Started

students will need:

- Personal Education
- Number (PEN)
- Full legal name
- Date of birth
- Email address

## Step 1 Go to http://www.StudentTranscripts.gov.bc.ca

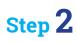

#### Step 2 Sign up for a Basic BCeID

To use STS, you need to sign up for a **Basic** BCeID:

- Complete the fields to register for a **Basic** BCelD
- Select your password reset questions and answers
  - (remember these as you will need them if you forget your password)
- Follow the system prompts and sign up for STS

## Step 3 Register for STS

When registering for the STS using your BCeID, you will be prompted to:

- Enter your student information used by your school (see Get Started information above)
- Read the personal data collection info and complete the process by clicking "submit"
- An email will be sent to the email address provided and must be activated within 24 hours of receipt or you will need to complete the registration process again
- Once activated, you will be able to log onto STS using your BCeID and password

# Step 4

#### Log in to STS

From your STS Dashboard, you can choose your post-secondary institutions (PSIs) selections, preview, send and order transcripts, view exam and assessment results and view scholarship information. Please note that all transcripts previewed in the STS are considered unofficial, but official transcripts will be sent out when ordered.

You will need to consent to the STS privacy notice which enables the ministry to send your transcripts to your selected PSIs by paper or electronically depending on how the PSIs are able to receive transcripts. Printed copies of transcripts may take up to 3 weeks for processing and delivery to your selected PSIs.

### **Troubleshooting:**

For BCeID questions: https://www.bceid.ca For StudentTranscripts questions: servicebc@gov.bc.ca.